## Immer für Sie da

www.philips.com/welcome Hier können Sie Ihr Produkt registrieren und Unterstützung erhalten:

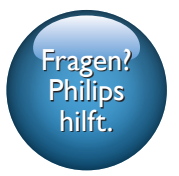

HMP5000

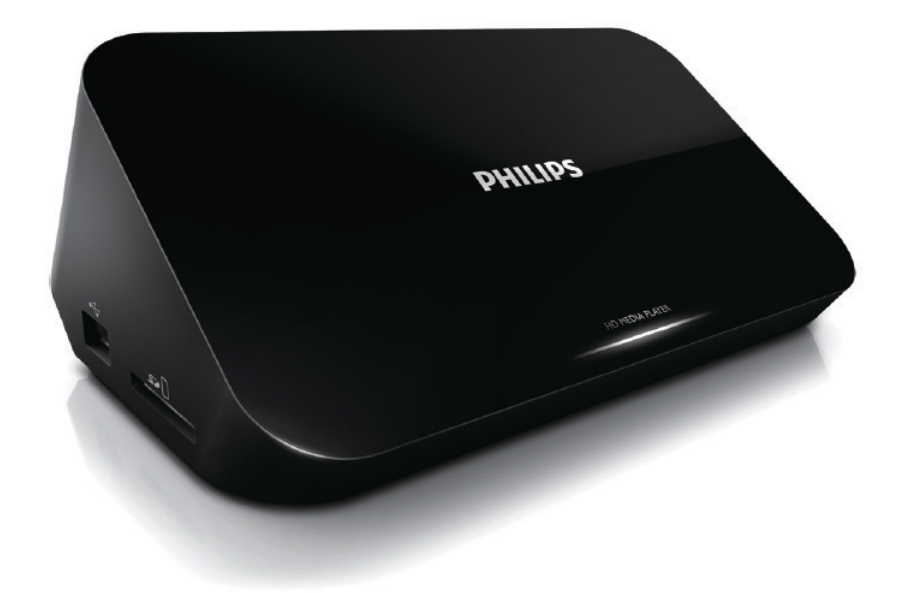

# Benutzerhandbuch

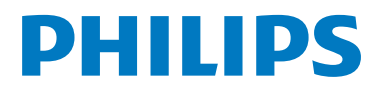

## Inhaltsangabe

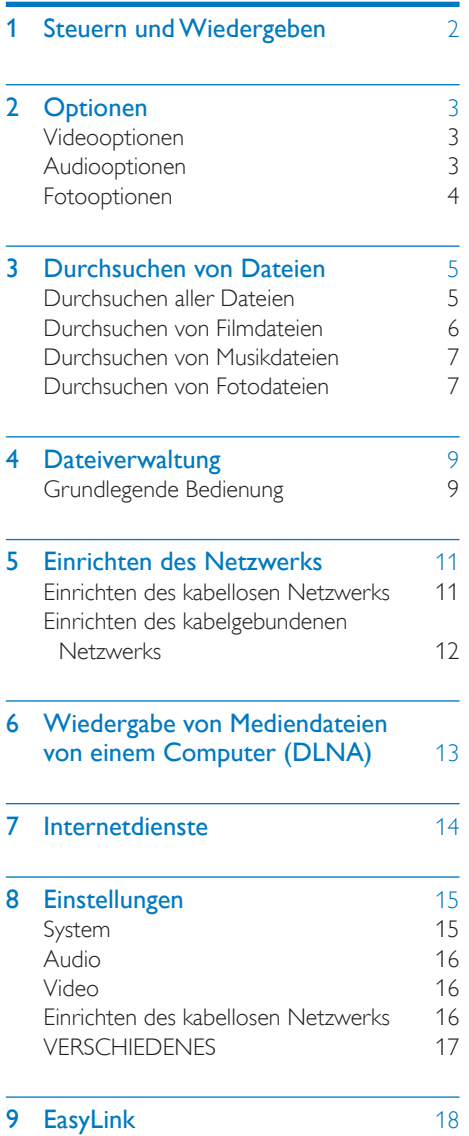

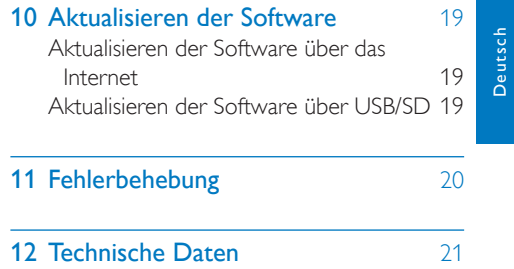

Deutsch

## <span id="page-3-0"></span>1 Steuern und Wiedergeben

Verwenden Sie die Fernbedienung, um die Wiedergabe zu steuern.

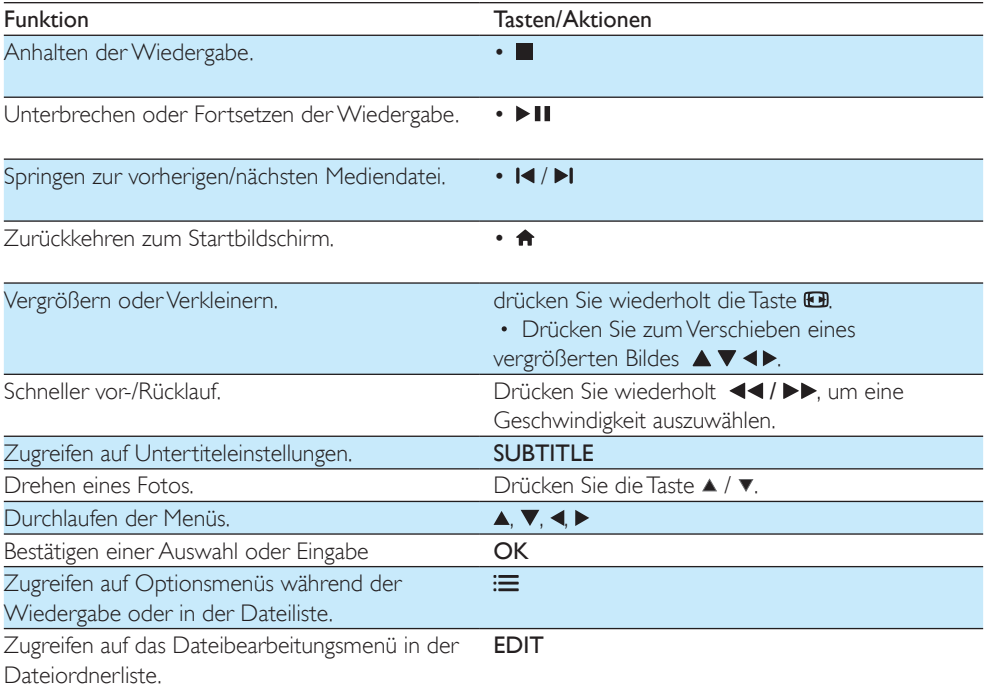

#### Hinweis

- Sie können nur DivX-Videos wiedergeben, die mit dem DivX-Registrierungscode dieses Geräts ausgeliehen oder gekauft wurden. (Siehe "Setup" (Einrichtung) > "MISC" (Verschiedenes) > [DivX® VOD-Code])
- Untertiteldateien mit den folgenden Dateierweiterungen (.srt, .smi, .sub, .ssa, .ass, .txt) werden unterstützt, jedoch nicht in der Dateiliste angezeigt.
- Der Dateiname für die Untertitel muss mit dem Dateinamen des DivX-Videos übereinstimmen (abgesehen von der Dateierweiterung).
- Die DivX-Videodatei und die Untertiteldatei müssen im gleichen Verzeichnis gespeichert werden.

## <span id="page-4-0"></span>2 Optionen

Drücken Sie während der Wiedergabe : = um die Optionen aufzurufen.

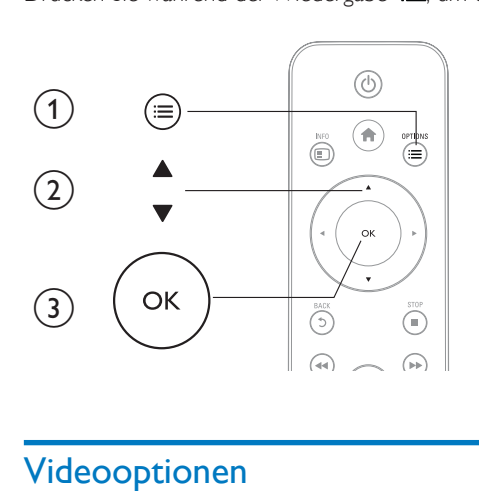

## <span id="page-4-1"></span>Videooptionen

[Untertitel]: Anpassen der Untertiteleinstellungen. Drücken Sie <>>>
, um ein Element auszuwählen, und  $\blacktriangle$   $\nabla$ , um Werte einzustellen. Bestätigen Sie dann mit OK.

[Audio]: Auswählen einer Audiosprache.

[ZU]: Überspringen der Wiedergabe zur gewünschten Zeit. Drücken Sie <>>
v. um ein Element

auszuwählen, und  $\blacktriangle\nabla$ , um Werte einzustellen. Bestätigen Sie dann mit OK.

[Titel wiederholen]: Wiederholen des aktuellen Titels.

[Alle wiederh.]: Wiederholen der Filmdatei.

[Wiederh. aus]: Ausschalten des Wiederholungsmodus.

[Videoeinstellungen]: Anpassen der Videoeinstellungen. Drücken Sie

V, um ein Element auszuwählen, und <>>
, um Werte einzustellen. Bestätigen Sie dann mit OK.

## <span id="page-4-2"></span>Audiooptionen

[Wiederh. aus]: Ausschalten des Wiederholungsmodus.

[Titel wiederh.]: Wiederholen der aktuellen Musikdatei.

[Alle wiederh.]: Wiederholen aller Musikdateien.

[Zufallswdgb.]: Wiedergeben von Musikdateien in zufälliger Reihenfolge.

### <span id="page-5-0"></span>Fotooptionen

[Anzeigedauer]: Auswählen eines Intervalls für eine Diashow.

[Bildübergang]: Auswählen eines Übergangseffekts für eine Diashow.

[Wiederh. aus]: Ausschalten des Wiederholungsmodus.

[Alle wiederh.]: Wiederholen aller Fotodateien.

[Zufallswdgb.]: Wiedergeben von Fotodateien in zufälliger Reihenfolge.

[Hintergrundmusik]: Auswählen und Wiedergeben einer Musikdatei während der Diashow.

[Videoeinstellungen]: Anpassen der Videoeinstellungen.

## <span id="page-6-0"></span>3 Durchsuchen von Dateien

Sie können Mediendateien durchsuchen, die auf einem USB-/SD-Speichergerät gespeichert sind.

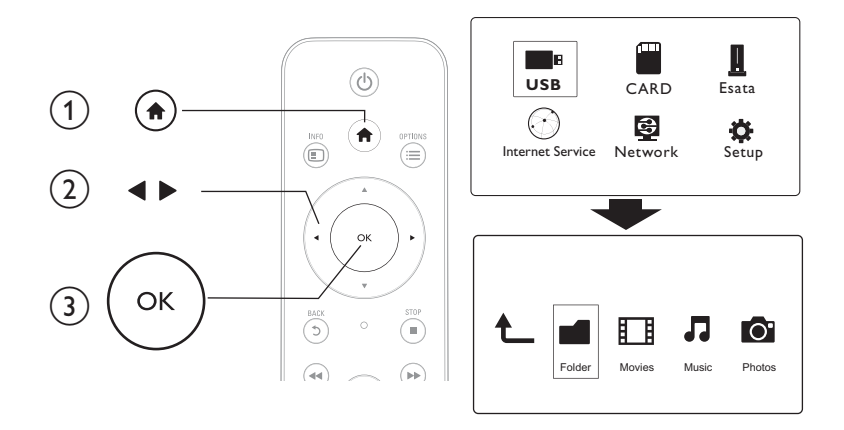

- 1 Drücken Sie die Taste <del>n</del>.<br>2 Wählen Sie **[USB]/ [KAF**
- Wählen Sie [USB]/ [KARTE] / [Esata].
- 3 Wählen Sie einen Modus aus, um Mediendateien zu durchsuchen.
	- • [Ordner]
	- [Filme]
	- [Musik]
	- [Fotos]

## <span id="page-6-1"></span>Durchsuchen aller Dateien

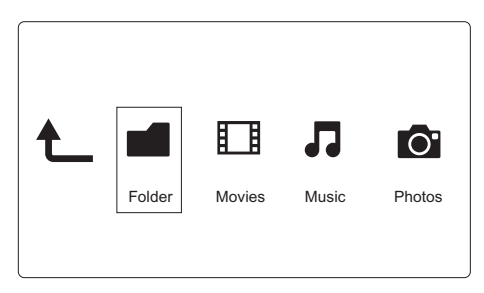

- 1 Drücken Sie <>, um [Ordner] auszuwählen, und bestätigen Sie die Auswahl anschließend mit OK.
- 2 Wählen Sie Ihr USB/SD-Speichermedium und drücken Sie OK.<br>3 Drücken Sie  $:=$  in der Dateiansicht
- 3 Drücken Sie in der Dateiansicht.

 $4$  Drücken Sie  $\triangle$  /  $\blacktriangledown$ , um einen Modus für das Ansehen oder Anordnen von Dateien auszuwählen.

[Miniaturbilder]: Anzeigen von Miniaturansichten der Dateien oder Ordner.

**[Liste]:** Anzeigen von Dateien oder Ordnern in einer Liste.

[Vorschau]: Anzeigen von Dateien oder Ordnern mit einem Vorschaufenster.

[Alle Medien] Anzeigen aller Mediendateien.

[Filme]: Anzeigen von Filmdateien.

[Fotos]: Anzeigen von Fotodateien.

[Musik]: Anzeigen von Musikdateien.

### <span id="page-7-0"></span>Durchsuchen von Filmdateien

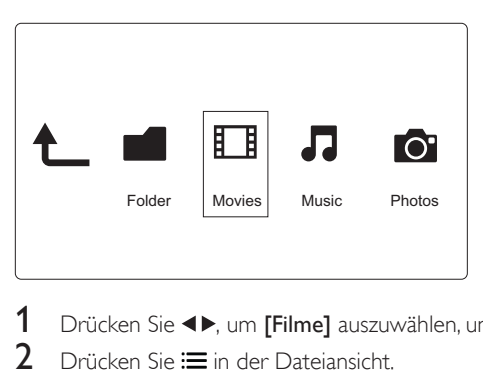

1 Drücken Sie  $\blacktriangleleft$ , um [Filme] auszuwählen, und bestätigen Sie die Auswahl anschließend mit OK.<br>2 Drücken Sie i= in der Dateiansicht

2 Drücken Sie  $\equiv$  in der Dateiansicht.<br>3 Drücken Sie  $\blacktriangle$  /  $\blacktriangledown$  um einen Modu

Drücken Sie ▲ / ▼, um einen Modus für das Ansehen oder Anordnen von Dateien auszuwählen. [Suchen]: Suchen von Filmdateien. Befolgen Sie die Bildschirmanweisungen, um Schlüsselwörter in der Minitastatur einzutippen, und drücken Sie > II, um die Suche zu starten.

[Miniaturbilder]: Anzeigen von Miniaturansichten für Filmdateien.

[Liste]: Anzeigen von Filmdateien in einer Liste.

[Vorschau]: Anzeigen von Dateien oder Ordnern mit einem Vorschaufenster.

[Alle Filme]: Anzeigen aller Filmdateien.

[DVDs anzeigen]: Anzeigen aller ISO-Dateien.

[Flash-Animation]: Anzeigen aller Flash-Dateien.

[Zu Ordner gehen]: Aufrufen des Ordners, in dem die ausgewählte Datei gespeichert ist.

[Name]: Auflisten der Filmdateien in alphabetischer Reihenfolge ihrer Namen.

[Größe]:Auflisten der Filmdateien in aufsteigender Reihenfolge Ihrer Größe.

[Meist gesehen]:Auflisten der am häufigsten angesehen Filmdateien.

[Kürzl. hinzugefügt]:Auflisten der kürzlich hinzugefügten Filmdateien.

### <span id="page-8-0"></span>Durchsuchen von Musikdateien

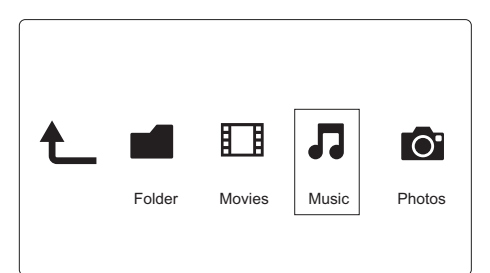

- 1 Drücken Sie  $\blacktriangleleft$ , um [Musik] auszuwählen, und bestätigen Sie die Auswahl anschließend mit OK.<br>2 Drücken Sie = in der Dateiansicht
- 2 Drücken Sie in der Dateiansicht.
- $3$  Drücken Sie  $\blacktriangle$  /  $\blacktriangledown$ , um einen Modus für das Ansehen oder Anordnen von Dateien auszuwählen.

[Suchen]: Suchen von Musikdateien. Befolgen Sie die Bildschirmanweisungen, um Schlüsselwörter in der Minitastatur einzutippen, und drücken Sie > II, um die Suche zu starten.

[Miniaturbilder]: Anzeigen von Miniaturansichten für Musikdateien.

[Liste]: Anzeigen von Musikdateien in einer Liste.

[Vorschau]: Anzeigen von Filmdateien mit einem Vorschaufenster.

[Zu Ordner gehen]: Aufrufen des Ordners, in dem die ausgewählte Datei gespeichert ist.

[Alle Titel] Anzeigen aller Musikdateien.

[Alben]: Anzeigen der Musikdateien nach Alben.

[Künstler]: Anzeigen der Musikdateien nach Künstlern.

[Genres]: Sortieren der Musikdateien nach Genre.

[Jahre]: Sortieren der Musikdateien nach Jahren.

[Wdgb.listen]: Anzeigen der Wiedergabelisten.

[Kürzl. wiedergegeben]: Auflisten der kürzlich wiedergegebenen Musikdateien.

[Kürzl. hinzugefügt]:Auflisten der kürzlich hinzugefügten Musikdateien.

[Name]:Auflisten der Musikdateien in alphabetischer Reihenfolge Ihrer Namen.

### <span id="page-8-1"></span>Durchsuchen von Fotodateien

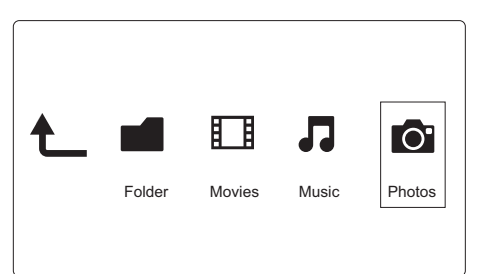

- Drücken Sie <>>
. um [Fotos]auszuwählen, und bestätigen Sie die Auswahl anschließend mit OK.
- 2 Drücken Sie in der Dateiansicht.

 $3$  Drücken Sie  $\blacktriangle$  /  $\blacktriangledown$ , um einen Modus für das Ansehen oder Anordnen von Dateien auszuwählen. [Suchen]: Suchen von Fotodateien. Befolgen Sie die Bildschirmanweisungen, um Schlüsselwörter in der

Minitastatur einzutippen, und drücken Sie > II, um die Suche zu starten.

[Miniaturbilder]: Anzeigen von Miniaturansichten für Fotodateien oder Ordner.

[Liste]: Anzeigen von Dateien oder Ordnern in einer Liste.

[Vorschau]: Anzeigen von Dateien oder Ordnern mit einem Vorschaufenster.

[Fotoverzeichnis]: Anzeigen von Fotodateien im Verzeichnismodus.

[Ordneransicht]: Anzeigen von Fotodateien in der Ordnerstruktur.

[Datumsansicht]: Sortieren von Fotodateien nach Datum der letzten Änderung. [Alle Fotos]: Anzeigen aller Fotodateien.

[Albums]: Sortieren der Fotodateien nach Alben.

[Name]: Auflisten der Fotodateien in alphabetischer Reihenfolge ihrer Namen.

[Kürzl. hinzugefügt]:Auflisten der kürzlich hinzugefügten Fotodateien.

[Kürzl. wiedergegeben]:Auflisten der kürzlich wiedergegebenen Fotodateien.

## <span id="page-10-0"></span>4 Dateiverwaltung

Sie können Mediendateien auf dem Speichergerät verwalten.

## <span id="page-10-1"></span>Grundlegende Bedienung

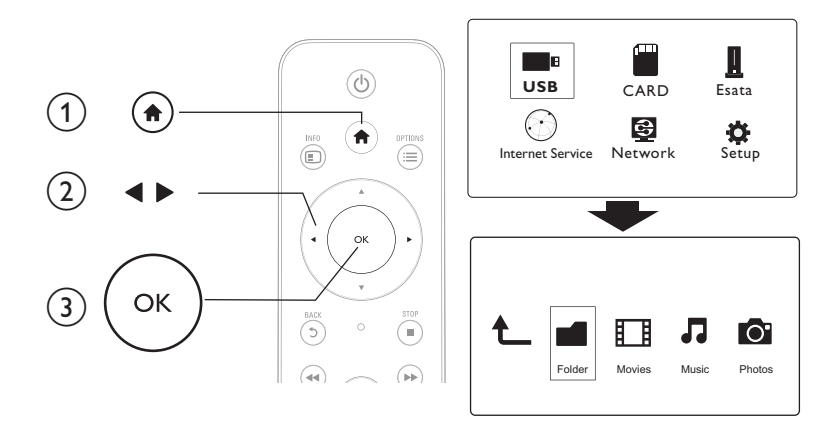

- 1 Drücken Sie die Taste <del>n.</del><br>2 Wählen Sie **[USB1/ IKAF**
- 2 Wählen Sie [USB]/ [KARTE] / [Esata] >[Ordner].
- 3 Wählen Sie eine Partition Ihres USB/SD-Speichermediums, und drücken Sie OK.<br>4 Drücken Sie A /  $\blacktriangledown$  um eine Datei oder einen Ordner auszuwählen und drücken
- Drücken Sie ▲ / ▼, um eine Datei oder einen Ordner auszuwählen, und drücken Sie [Bearb.]. » Das Dateibearbeitungsmenü wird angezeigt.
- $5$  Drücken Sie  $\triangle$  /  $\blacktriangledown$  , um einen Vorgang auszuwählen, und bestätigen Sie die Auswahl anschließend mit OK.
	- [Kopie]: Wählen Sie einen Speicherort aus, und drücken Sie zur Bestätigung .

» Die ausgewählte Datei oder der Ordner wird an den Zielort kopiert.

[Löschen]: Wählen Sie [Ja], und drücken Sie zur Bestätigung OK.

» Die ausgewählte Datei oder der ausgewählte Ordner wird gelöscht.

[Versch]: Wählen Sie einen Speicherort aus, und drücken Sie zur Bestätigung .

» Die ausgewählte Datei oder der ausgewählte Ordner wird an den Zielort verschoben.

### [Umbenen.]

- 1 Wählen Sie [Umbenen.], um den Namen mit der Minitastatur zu bearbeiten, und drücken Sie dann zur Bestätigung **II**.
- 2 Wählen Sie **[OK]**, und drücken Sie OK, um den neuen Namen zu verwenden. [Mehrere auswählen]
- 1 Drücken Sie  $\blacktriangle$  /  $\blacktriangledown$ , um eine Datei oder einen Ordner auszuwählen, und drücken Sie  $\blacktriangleright$  II, um die Datei oder den Ordner zur Liste hinzuzufügen.
- 2 Drücken Sie [Bearb.], wenn Sie das Hinzufügen von Dateien oder Ordnern abgeschlossen haben.<br>3 Wählen Sie einen Vorgang aus
- 3 Wählen Sie einen Vorgang aus.

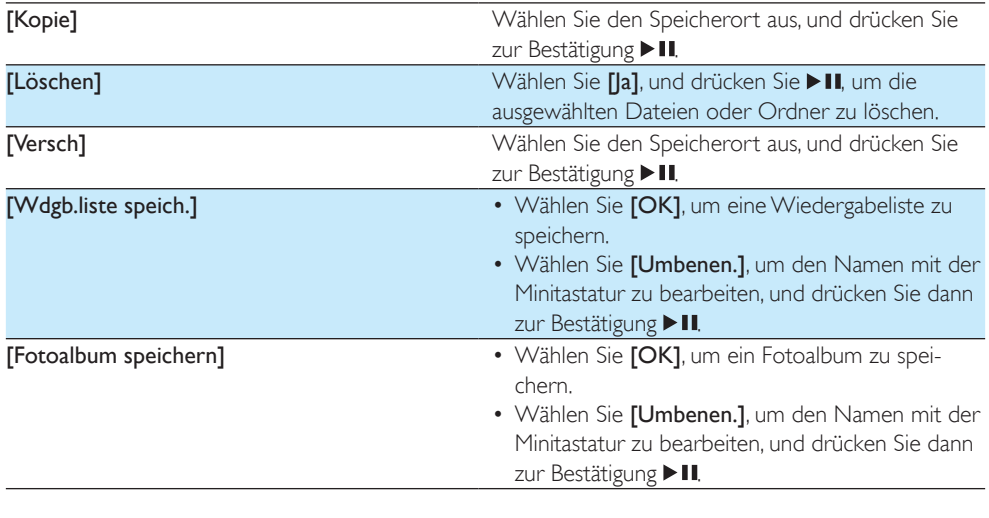

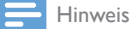

• Halten Sie zwei Sekunden lang gedrückt, um ein angeschlossenes Speichergerät sicher zu entfernen.

## <span id="page-12-0"></span>5 Einrichten des Netzwerks

Durch Verbinden dieses Players mit einem Computernetzwerk und dem Internet, können Sie

- Fotos. Musiktitel und Videodateien von Ihrem Computer wiedergeben.
- Online-Fernsehprogramme ansehen.
- Internet-Fotoalben durchsuchen.
- die Software dieses Players über das Internet aktualisieren.

### <span id="page-12-1"></span>Einrichten des kabellosen Netzwerks

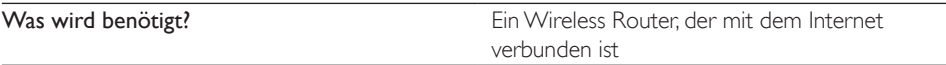

1 Verbinden Sie diesen Player mit einem Computernetzwerk oder über einen Wireless Router mit dem Internet.

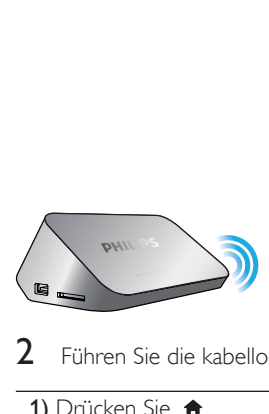

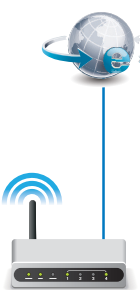

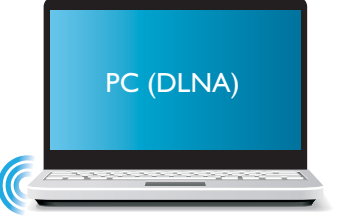

2 Führen Sie die kabellose Netzwerkinstallation durch.

- 1) Drücken Sie <del>n</del>.
- 2) Wählen Sie [Setup], und drücken Sie OK.
	- » Das Einstellungsmenü wird angezeigt.
- 3) Wählen Sie [Netzwerk]>[Kabellos] > [Verbinden], und drücken SieOK. » Eine Liste aller verfügbaren kabellosen Netzwerke wird angezeigt.
- 4) Wählen Sie Ihr Netzwerk aus der Liste aus und drücken Sie OK.
- 5) Geben Sie den WEP- bzw. WPA-Schlüssel mit der Minitastatur ein, und drücken Sie >II.
	- » Ein Verbindungstest wird gestartet.
	- » Nachdem der Test abgeschlossen ist, wird der Status der Netzwerkverbindung dargestellt.
- 6) Drücken Sie zum Beenden OK.

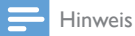

• Um die verfügbaren kabellosen Netzwerke erneut zu scannen, drücken Sie  $\blacksquare$ 

### <span id="page-13-0"></span>Einrichten des kabelgebundenen Netzwerks

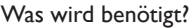

Ein kabelgebundener Router, der mit dem Internet verbunden ist

1 Verbinden Sie diesen Player mit einem Computernetzwerk oder über einen kabelgebundenen Router mit dem Internet.

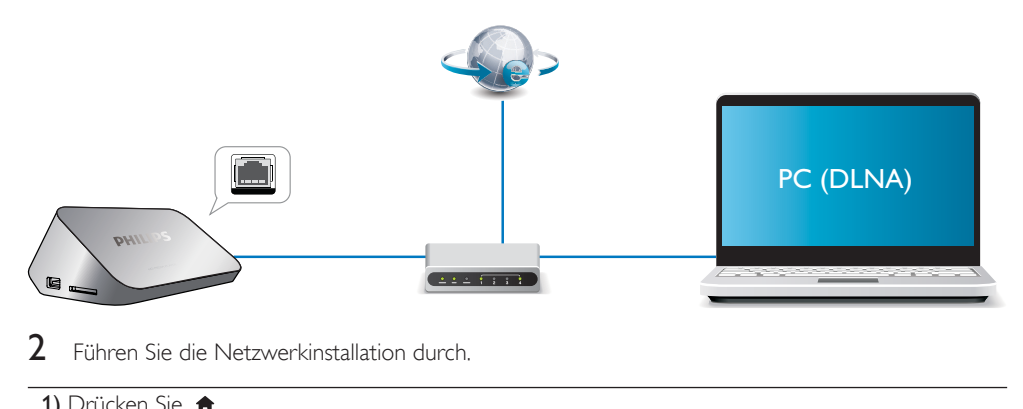

2 Führen Sie die Netzwerkinstallation durch.

- 1) Drücken Sie <del>n</del>.
- 2) Wählen Sie [Setup], und drücken Sie OK.
	- » Das Einstellungsmenü wird angezeigt.

3) Wählen Sie [Netzwerk] > [Ethernet] > [DHCP IP (AUTO)] > [DHCP (AUTO)] und drücken Sie OK.

- » Ein Dialogfeld wird angezeigt.
- 4) Wählen Sie [Ja], und drücken Sie OK, um die Netzwerkeinstellungen zu speichern.
	- » Ein Verbindungstest wird gestartet.
	- » Nachdem der Test abgeschlossen ist, wird der Status der Netzwerkverbindung dargestellt. .
- 6) Drücken Sie zum Beenden OK.

Sie können die IP-Adresse manuell einstellen.

- 1 Wählen Sie [Netzwerk] >[Ethernet] > [FIX IP (MANUELL)]. » Die IP-Adressen-Tabelle wird angezeigt.
- 2 Drücken Sie  $\blacktriangleleft$ , um einen Artikel auszuwählen, und drücken Sie  $\blacktriangleleft\blacktriangledown$ , um den Wert einzustellen.<br>3 Drücken Sie OK wenn Sie die Einstellung der IP-Adresse abgeschlossen haben.
- Drücken Sie OK, wenn Sie die Einstellung der IP-Adresse abgeschlossen haben. » Ein Dialogfeld wird angezeigt.
- 4 Wählen Sie [Ja], und drücken Sie OK, um die Netzwerkeinstellungen zu speichern.

## <span id="page-14-0"></span>6 Wiedergabe von Mediendateien von einem Computer (DLNA)

Mit diesem DLNA-zer tifizier ten Player, der mit einem Computernetzwerk verbunden ist, können Sie Video-, Musik- und Fotodateien von einem Computer abspielen.

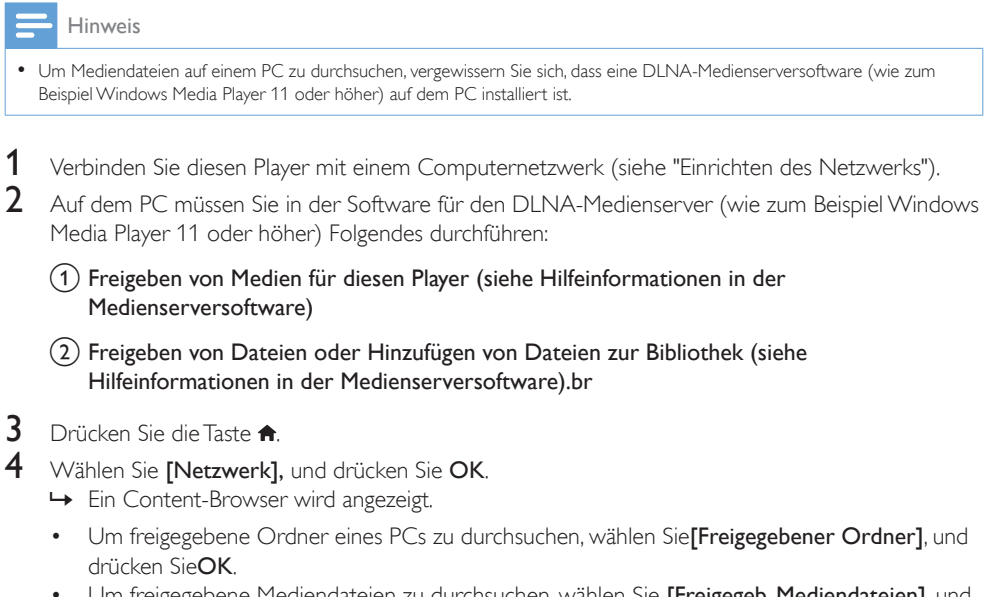

Um freigegebene Mediendateien zu durchsuchen, wählen Sie **[Freigegeb. Mediendateien],** und drücken SieOK.

5 Wählen Sie eine Mediendatei, und drücken Sie dann OK, um die Wiedergabe zu starten.

- Um auf das Menü mit Optionen für das Durchsuchen zuzugreifen, drücken Sie :
- • Weitere Informationen finden Sie unter "Durchsuchen aller Dateien".

## <span id="page-15-0"></span>7 Internetdienste

Mit diesem Player können Sie online auf verschiedene Dienste, wie zum Beispiel Filme, Bilder, Musik und Spiele zugreifen.

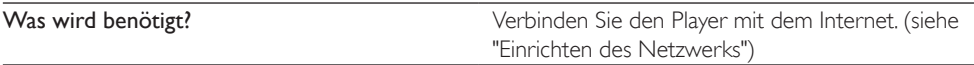

- 1 Drücken Sie die Taste <del>n</del>.<br>2 Wählen Sie **Elnternetdie**
- Wählen Sie [Internetdienste] und drücken Sie dann die Taste OK.
	- » Die Internetdienste werden angezeigt.
- 3 Wählen Sie einen Dienst aus.<br>• Facebook1: ein Social Netwo
- [Facebook]: ein Social Networking-Dienst
- [AccuWeather]: ein Onlinedienst für weltweite Wettervorhersagen
- **[YouTube]**: ein Dienst zur Weitergabe von Videos
- • [Piccasa]: ein Online-Fotoalbum
- 1 Befolgen Sie die Anweisung auf dem Bildschirm, und verwenden Sie Ihre Fernbedienung, um die Dienste zu genießen.

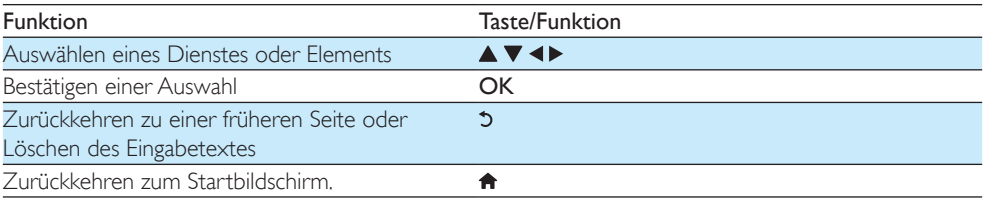

## <span id="page-16-0"></span>8 Einstellungen

Sie können die Einstellungen dieses Players im Einstellungsmenü ändern.

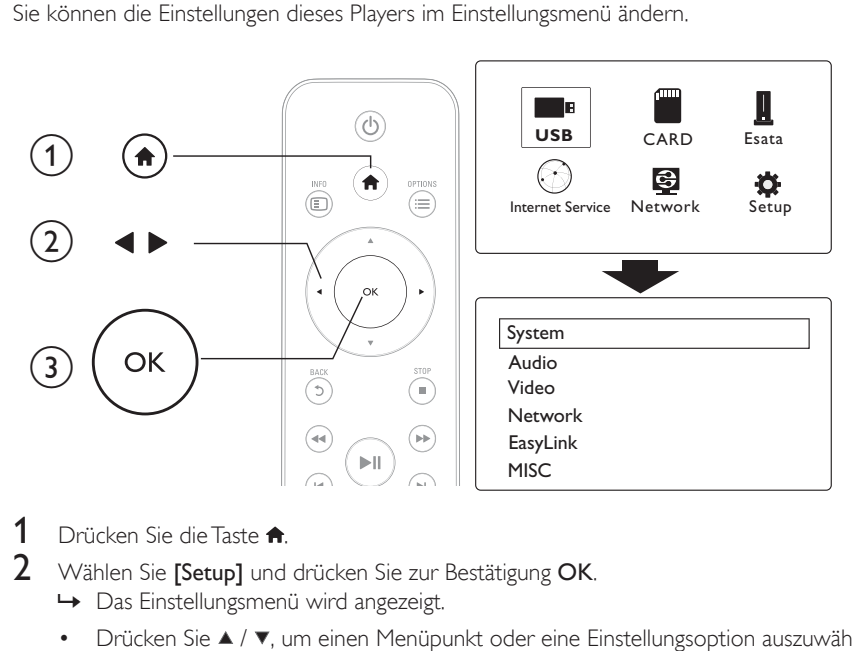

- **1** Drücken Sie die Taste  $\biguparrow$ .
- 2 Wählen Sie [Setup] und drücken Sie zur Bestätigung OK.
	- » Das Einstellungsmenü wird angezeigt.
	- Drücken Sie ▲ / ▼. um einen Menüpunkt oder eine Einstellungsoption auszuwählen.
	- Drücken Sie OK, um zur nächstniedrigeren Menüebene zu wechseln.
	- Drücken Sie 5. um zur nächsthöheren Menüebene zurückzukehren.

## <span id="page-16-1"></span>System

[Menüsprache]: Auswählen einer Sprache für das Bildschirmmenüs.

[Untertitel]: Auswählen einer Untertitelsprache bei Video-Discs.

[Bildschirmschoner]: Aktivieren des Bildschirmschoners bei Inaktivität (z. B. im Pause- oder Stopp-Modus).

[DLNA DMR]: Aktivieren Sie diesen Player, um Fotos, Musik und Videodateien von Ihrem Computer wiederzugeben.

[Gerätename]: Ändern Sie den Namen dieses Players.

[Autom. Suchl.]: Automatisches Scannen von Mediendateien auf einem Speichergerät.

[Speich. durchs.]: Scannen von Mediendateien auf einem Speichergerät starten oder beenden.

[Wiederg. forts.]: Fortsetzung der Wiedergabe einer Videodatei von dem Zeitpunkt, an dem sie zuletzt angehalten wurde.

[Werkseinstellungen]: Zurücksetzen aller Einstellungen auf die Werksvoreinstellung.

### <span id="page-17-0"></span>Audio

[Nachtmodus]: Ausgleichen von lauten und leisen Klängen. Wenn diese Option aktiviert ist, können Sie Filme mit einer geringen Lautstärke in der Nacht ansehen.

[HDMI-Ausgang]: Auswählen eines Soundausgabeformats beim Anschluss über die HDMI-Buchse. [S/PDIF-Ausgang]: Auswählen eines Soundausgabeformats beim Anschluss über den digitalen Audio-Ausgang.

[Lip-Sync]: Aktivieren Sie diese Funktion, um den Ton mit der Videowiedergabe zu synchronisieren.

## <span id="page-17-1"></span>Video

[Bildformat]: Auswählen des Bildschirmformats.

[TV-System]:Wählen Sie die Einstellung für dieVideoauflösung aus, die am besten von Ihrem Fernseher unterstützt wird.Weitere Informationen finden Sie in der Bedienungsanleitung Ihres **Fernsehers.** 

#### Hinweis

- Wenn eine ausgewählteVideoauflösung von Ihrem Fernseher nicht unterstützt wird und ein leerer Bildschirm angezeigt wird, beträgt die Wartezeit 10 Sekunden, bis die Bildanzeige wiederhergestellt wird.
- Wenn eineVerbindung über Composite (CVBS) besteht und kein Bild wiedergegeben wird, wenn dieVideoauflösung als HD-Auflösung festgelegt ist (1080p, 1080i, 720p), schließen Sie diesen Player über ein HDMI-Kabel an den Fernseher an, um HD-Videos wiederzugeben.

[Video-Zoom]: Vergrößern oder Verkleinern von Videoszenen. [1080p 24 Hz]: Verwenden des 1080p 24 Hz Video-Ausgangsmodus für Videoinhalte.

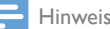

- DieVideoauflösung und die Bildrate derVideoinhalte beträgt 1080p 24 Hz.
- Ihr Fernseher unterstützt 1080p 24 Hz.
- Stellen Sie sicher, dass Sie ein HDMI-Kabel verwenden, um den Player an Ihren Fernseher anzuschließen.

[Deep Color]: Anzeigen von Farben mit mehr Schattierungen und Tönungen, wenn Videoinhalte im Deep-Color-Modus aufgezeichnet wurden und der Fernseher diese Funktion unterstützt. [Videoeinstellungen]: Anpassen der Videoeinstellungen.

### <span id="page-17-2"></span>Einrichten des kabellosen Netzwerks

[Ethernet]: Konfigurieren der IP-Adresse dieses Players. **[Kabellos]**: Stellen Sie eine drahtlose Netzwerkverbindung her. [Netzwerkinfo]: Anzeigen des aktuellen Netzwerkstatus.

### Deutsch Deutsch

## <span id="page-18-0"></span>**VERSCHIEDENES**

[Versionsinfo]: Anzeigen der Softwareversion dieses Players.

[DivX® VOD-Code]: Anzeigen des DivX®-Registrierungs- und Deregistrierungscodes.

[Online-Upgrade]: Wählen Sie die Option aus, Software von einem Netzwerk zu aktualisieren.

[USB-Upgrade]: Wählen Sie die Option aus, Software von USB-Speichermedium zu aktualisieren.

## <span id="page-19-0"></span>9 EasyLink

Dieser Player unterstützt Philips EasyLink, das das HDMI-CEC-Protokoll verwendet. Sie können eine einzige Fernbedienung verwenden, um EasyLink-kompatible Geräte zu bedienen, die über HDMI angeschlossen wurden.

- 1 Verbinden Sie HDMI-CEC-kompatible Geräte über HDMI, und schalten Sie HDMI-CEC auf dem Fernseher und anderen verbundenen Geräten ein (siehe Benutzerhandbuch des Fernsehers und der anderen Geräte).
- 2 Drücken Sie die Taste  $\bigstar$ <br>3 Wählen Sie **[Setup] > FE**
- Wählen Sie [Setup] > [EasyLink].
- Wählen Sie im Optionsmenü [Ein]aus:
	- **[EasyLink]** > [Ein]
	- [Wdgb. p. Tastendr.]  $>$  [Ein]
	- [Standby per Tastendruck]  $>$  [Ein]
	- » Die EasyLink-Funktion ist eingeschaltet.

#### One Touch Play

Wenn Sie eine Datei mit diesem Player wiedergeben, wechselt der angeschlossene HDMI-CEC-Fernseher automatisch zum HDMI-Eingangskanal.

#### One Touch Standby

Wenn Sie ein verbundenes Gerät (z. B. Fernseher) mit dessen Fernbedienung in den Standby-Modus schalten, wechselt dieser Player automatisch in den Standby-Modus.

#### Automatisches Einschalten über Fernseher

Wenn Sie ein verbundenes Gerät (z. B. Fernseher) an diesem Anschluss am Player mit eigener Fernbedienung einschalten und sich der Player im Standby-Modus befindet, schaltet sich der Player automatisch ein.

#### Hinweis

• WOOX Innovations garantiert keine 100%-ige Interoperabilität mit allen HDMI CEC-Geräten.

## <span id="page-20-0"></span>10 Aktualisieren der Software

Prüfen Sie vor Aktualisierung der Player-Software die aktuelle Software-Version:

- 1 Drücken Sie die Taste <del>n</del>.<br>2 Mählen Sie **Einrichtung**
- Wählen Sie [Einrichtung] >[VERSCH] > [Versionsinfo], und drücken Sie OK.

### <span id="page-20-1"></span>Aktualisieren der Software über das Internet

- 1 Verbinden Sie den Player mit dem Internet (siehe "Einrichten des Netzwerks").<br>2 Drücken Sie <del>A</del>und wählen Sie **(Einrichtung)**
- 2 Drücken Sie  $\hat{\mathbf{a}}$ , und wählen Sie [Einrichtung].<br>3 Wählen Sie IVERSCHI > IOnline-Ungradel
- Wählen Sie [VERSCH] > [Online-Upgrade].
	- » Wenn Medien für die Aktualisierung gefunden wurden, werden Sie aufgefordert, die Aktualisierung zu starten.
- 4 Folgen Sie den Anweisungen auf dem Fernseher, um die Software zu aktualisieren.
	- » Wenn die Aktualisierung abgeschlossen ist, schaltet sich der Player automatisch aus und wieder ein.

## <span id="page-20-2"></span>Aktualisieren der Software über USB/SD

- 1 Ermitteln Sie die aktuellste Softwareversion unter www.philips.com/support.
	- • Suchen Sie nach Ihrem Modell, und klicken Sie auf "Software und Treiber".
- 2 Laden Sie die Software in das Stammverzeichnis eines USB-Speichermediums herunter.<br>3 Verbinden Sie das USB-Speichergerät mit dem  $\leftarrow$  (USB)-Anschluss des Plavers.
- 3 Verbinden Sie das USB-Speichergerät mit dem «< (USB)-Anschluss des Players.<br>4 Drücken Sie die Taste <del>A</del>.
- **4** Drücken Sie die Taste  $\uparrow$ .<br>**5** Mählen Sie **F**ünrichtung
- Wählen Sie [Einrichtung] > [VERSCH]> [USB-Upgrade].
	- » Wenn Medien für die Aktualisierung gefunden wurden, werden Sie aufgefordert, die Aktualisierung zu starten.
- 6 Folgen Sie den Anweisungen auf dem Fernseher, um die Software zu aktualisieren.
	- » Wenn die Aktualisierung abgeschlossen ist, schaltet sich der Player automatisch aus und wieder ein.

### Achtung

• Während der Software-Aktualisierung dürfen Sie weder das Gerät ausschalten noch die Verbindung zum USB-Speichergerät trennen, da dadurch der Player beschädigt werden kann.

## <span id="page-21-0"></span>11 Fehlerbehebung

Wenn Sie mit Philips Kontakt aufnehmen, werden Sie nach der Modell- und Seriennummer Ihres Players gefragt. Die Modell- und Seriennummer befinden sich auf der Unterseite des Players. Notieren Sie die Nummern:

Modell-Nr.

Serien-Nr.

#### Es wird kein Bild angezeigt.

- Hinweise zum Auswählen des richtigen Kanals finden Sie im Benutzerhandbuch Ihres Fernsehers. Keine Audioausgabe über den Fernseher.
- Vergewissern Sie sich, dass die Audiokabel an die Audio-Eingangsbuchsen angeschlossen sind, die zu den ausgewählten Video-Eingangsbuchsen gehören.

#### Der Inhalt eines USB-Speichergeräts kann nicht gelesen werden.

- Das Format dieses USB-Speichergeräts wird nicht unterstützt.
- • Die unterstützte Speicherkapazität beträgt max. 1TB.
- Vergewissern Sie sich, dass dieser Player diese Dateien unterstützt. (Siehe "Technische Daten"> "Datei")
- Auf einem USB-/SD-Speichergerät gespeicherte DRM-geschützte Videodateien können nicht über eine analoge Videoverbindung (z. B. Composite) wiedergegeben werden. Sie müssen eine HDMI-Verbindung verwenden, um diese Dateien wiederzugeben.

#### Untertitel werden nicht oder nicht ordnungsgemäß angezeigt.

- Vergewissern Sie sich, dass der Player die Formate der Untertitel unterstützt. (Siehe "Specifications" (Technische Daten) > "Subtitle support" (Unterstützung für Untertitel))
- • Um eine separate Datei für Untertitel für die DivX-Videowiedergabe zu verwenden, gehen Sie wie folgt vor:
	- a Vergewissern Sie sich, dass die Untertiteldatei den gleichen Namen wie die DivX-Videodatei trägt. Die Dateierweiterung bleibt unverändert.
	- $\alpha$  Speichern Sie die Untertiteldatei auf dem Massenspeichergerät im selben Verzeichnis wie die DivX-Videodatei.

c Geben Sie über den Player das DivX-Video von einem Massenspeichergerät wieder.

Wenn Sie DivX-Videodateien über DLNA übertragen, werden die separaten Dateien für Untertitel nicht unterstützt.

## <span id="page-22-0"></span>12 Technische Daten

#### Hinweis

• Technische Daten und Design können ohne vorherige Ankündigung geändert werden.

#### Datei

- Video: MPEG 1/2/4 (MPEG 4 Teil 2), H.264, VC-1, H.263, VP6 (640 x 480), DivX Plus HD, DivX 3/4/5/6, Xvid, RMVB 8/9, RM, WMV (V9), AVI, TS, M2TS, TP, TRP, ISO, VOB, DAT, MP4, MPG, MOV (MPEG 4, H.264), ASF, FLV (640 x 480), MKV, M4V.
- • Audio: Dolby Digital, AAC, RA, OGG, MKA, MP3, WAV, APE, FLAC, DTS, LPCM, PCM, WMA (V9), IMP/MS ADPCM, WMA Pro
- Bild: .JPEG, JPG, PNG, TIFF, GIF (nicht animierte GIF-Datei), BMP, TIF, M-JPEG, HD-JPEG

#### USB-Speichergerät

Kompatibilität: High-Speed USB (2.0)

#### Untertitelunterstützung

• .srt, .sub, .smi, .ssa, .ass, .txt, .psb, .idx+.sub

### SD-Karte

• Kompatibilität: SDHC 2.0 (bis zu 32 GB)

#### Video

- Signalsystem: PAL/NTSC
- Composite-Videoausgang: 1,0 Vss, ~ 75 Ohm
- • HDMI-Ausgang: 480i, 480p, 576i, 576p, 720p, 1080i, 1080p, 1080p24

#### Audio

- • Analog-/Stereoausgang
- Signal-Rauschverhältnis (1 kHz): > 90 dB (A-Gewichtung)
- Dynamikbereich (1 kHz): > 80 dB (A-Gewichtung)
- Frequenzgang: +/-0,2 dB
- • Digitalausgang: Optisch

#### Hauptgerät

- Abmessungen  $(L \times B \times H)$ : 160  $\times$  91  $\times$  54,1 mm
- Nettogewicht: 0.34 kg
- Eingangsleistung: 100 bis 240 V~, 50/60 Hz, 15 W

#### Leistung

- Energieverbrauch: < 15 W
- Energieverbrauch im Standby-Modus: < 1 W

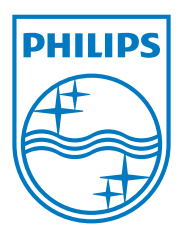

Specifications are subject to change without notice.

2013 © WOOX Innovations Limited. All rights reserved.

This product was brought to the market by WOOX Innovations Limited or one of its affiliates, further referred to in this document as WOOX Innovations, and is the manufacturer of the product. WOOX Innovations is the warrantor in relation to the product with which this booklet was packaged. Philips and the Philips Shield Emblem are registered trademarks of Koninklijke Philips N.V.

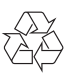